# **1 Exemplo 2. Distribución Live SystemRescueCD. Acceso mediante SSH ao disco duro dun host arrancado con SystemRescueCD**

# **1.1 Exemplo 2. Distribución Live SystemRescueCD. Acceso mediante SSH ao disco duro dun host arrancado con SystemRescueCD**

**NOTA: Empregando a distribución Live SystemRescueCD podemos acceder por SSH ao disco duro de calquera host (equipo con conexión de rede).**

◊ **Arrancar SystemRescueCD no host ao cal queremos acceder por SSH á información do seu/s disco/s duro/s:**

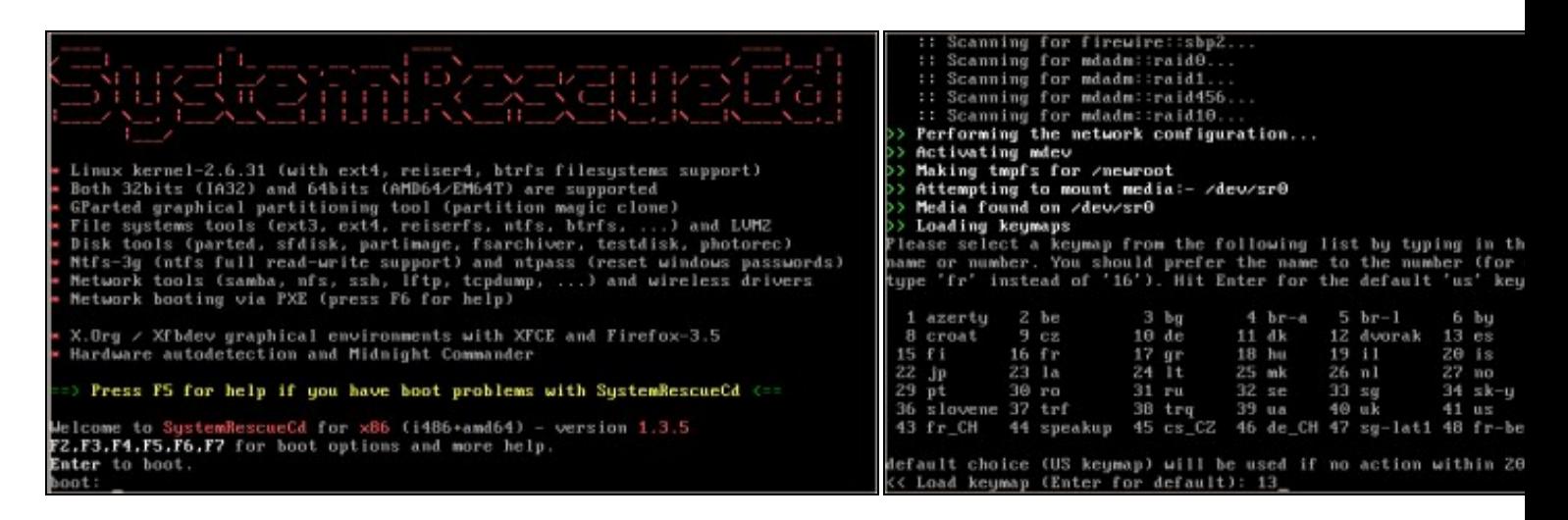

#### **a. Arrancar SystemRescueCD b. Elixir teclado español (opción 13)**

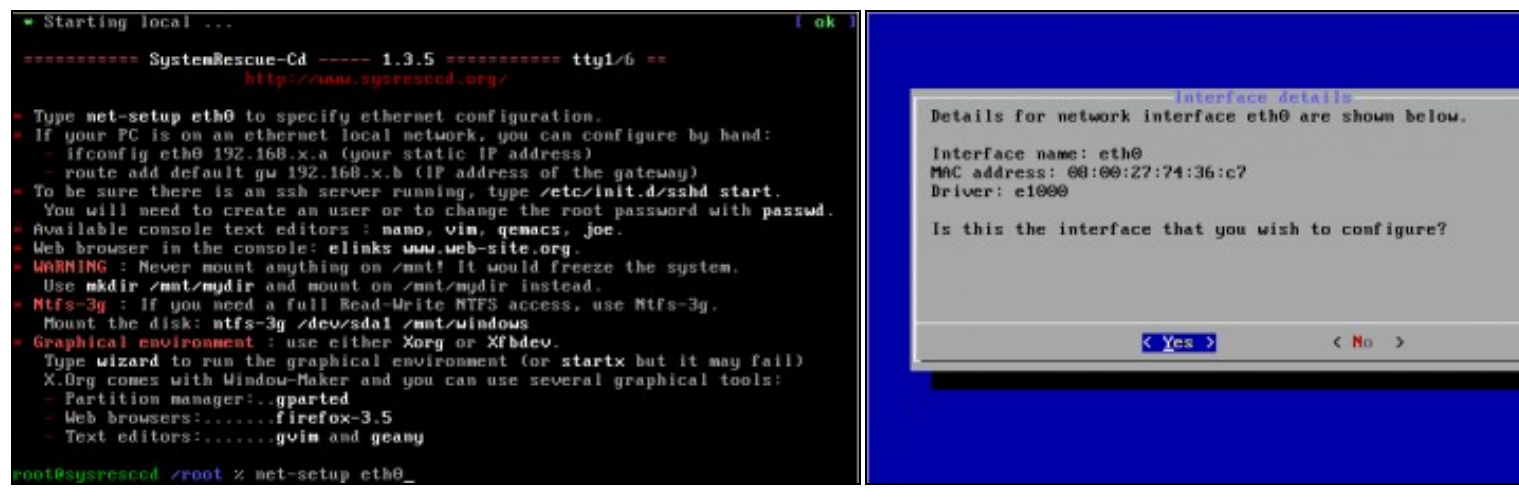

**c. Configurar a tarxeta de rede eth0 d. Detalles interface eth0**

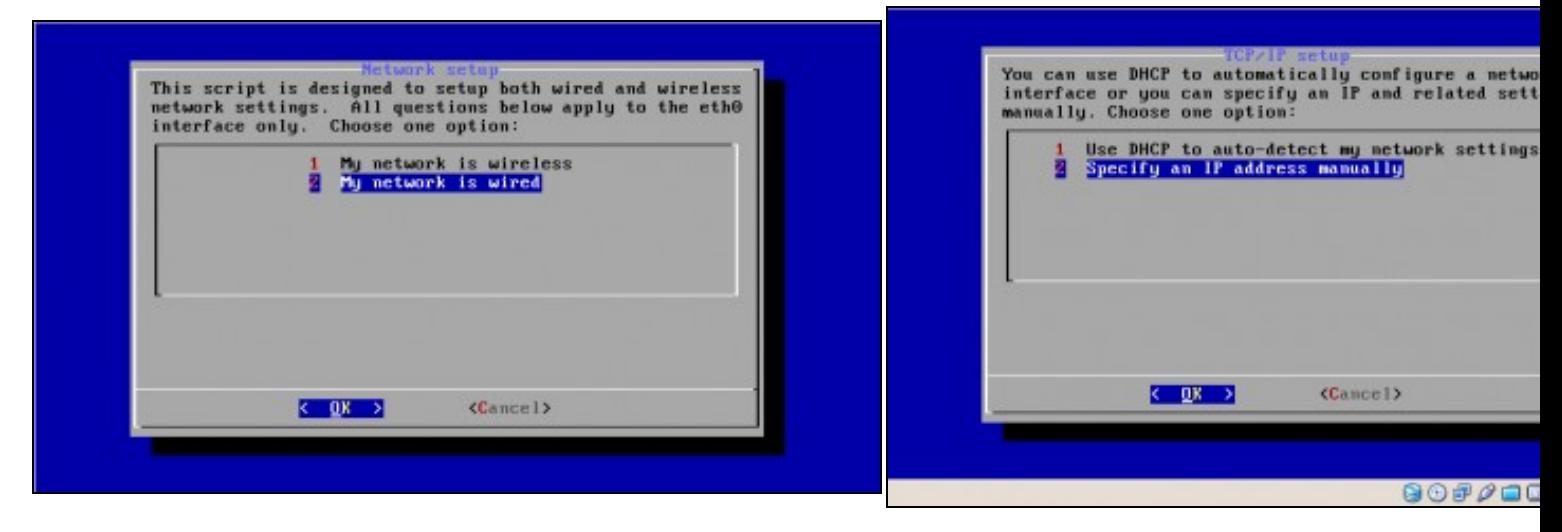

**e. Opción 2. Rede cableada f. Configuración da rede manualmente (NON DHCP)**

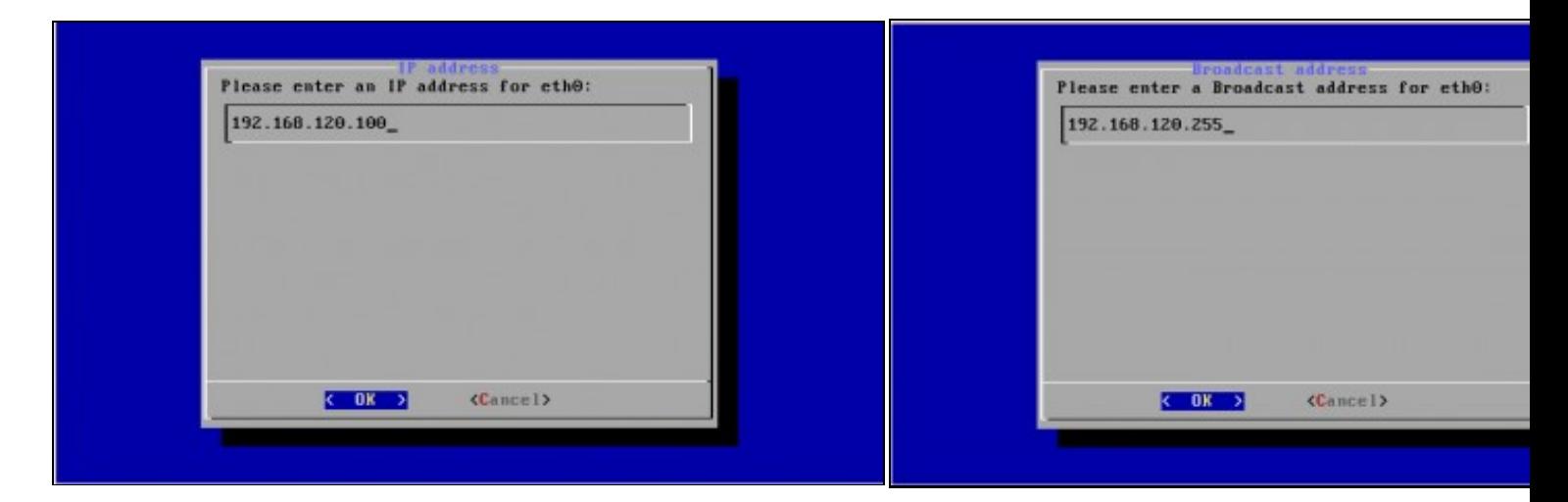

**g. IP: 192.168.120.100 h. Dirección Broadcast: 192.168.120.255**

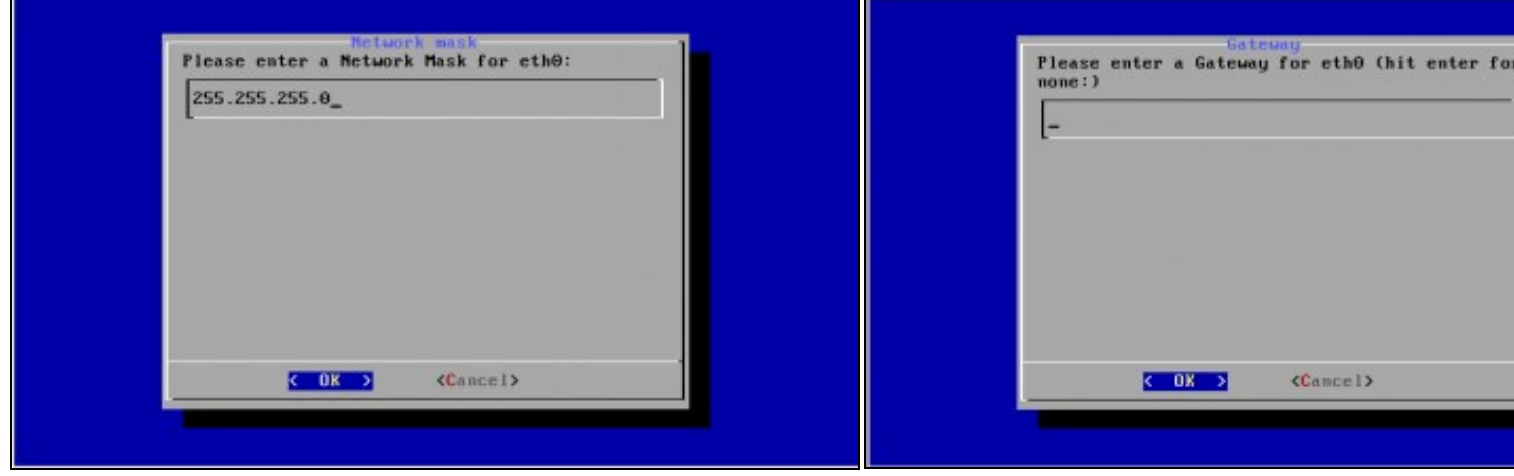

**i. Máscara de Subrede: 255.255.255.0 k. Gateway**

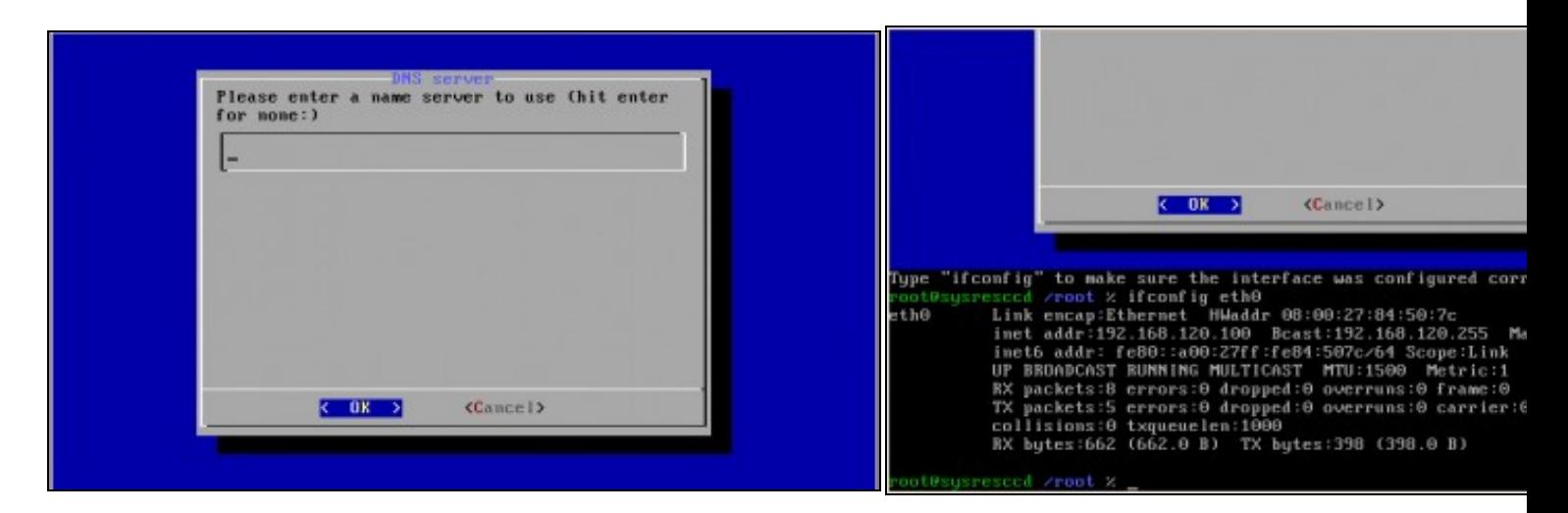

## **l. DNS m. Comprobación configuración rede interface eth0**

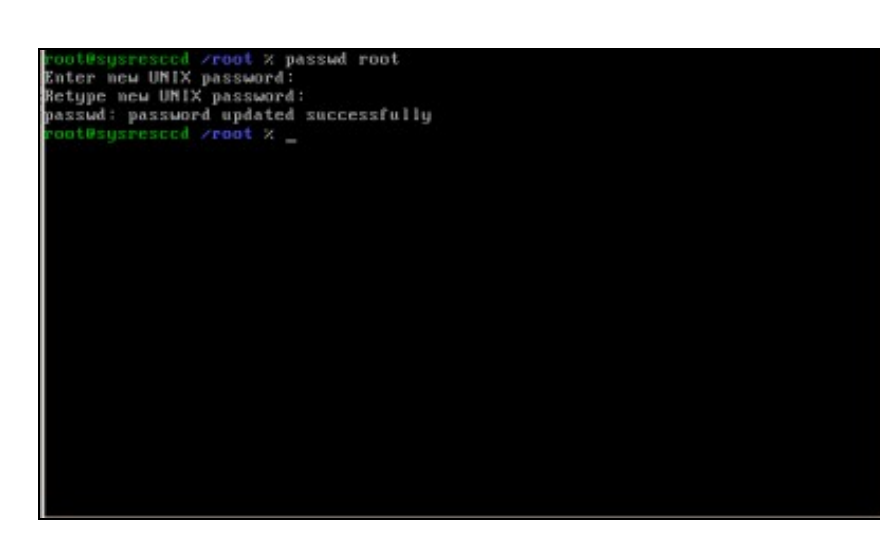

**n. Password root: toor**

# rootBaysresccd /root x ssh -v localhost<br>DpenSSH\_5.2p1, OpenSSL 0.9.81 5 Nov 2009<br>debug1: Reading configuration data /etc/ssh/ssh\_config<br>debug1: Connecting to localhost [127.0.0.1] port 22,<br>debug1: Connecting to localhost [ Mebug1: SSHZ\_MSG\_KEXIMIT received<br>
Mebug1: kex: server->client aes128-ctr hmac-md5 none<br>
Mebug1: kex: server->ceiver aes128-ctr hmac-md5 none<br>
Mebug1: SSHZ\_MSG\_KEX\_DH\_GEX\_REQUEST(1024<1024<0192) sent<br>
Mebug1: sxpecting SSH

#### **ñ. Comprobación funcionamento ssh**

Mediante o comando *ssh -v localhost* comprobamos se o servidor S podemos conectarnos a el dende **localhost**. Como é a primeira ver c o servidor avísanos se estamos de acordo coa autenticación. Respostamos **yes**.

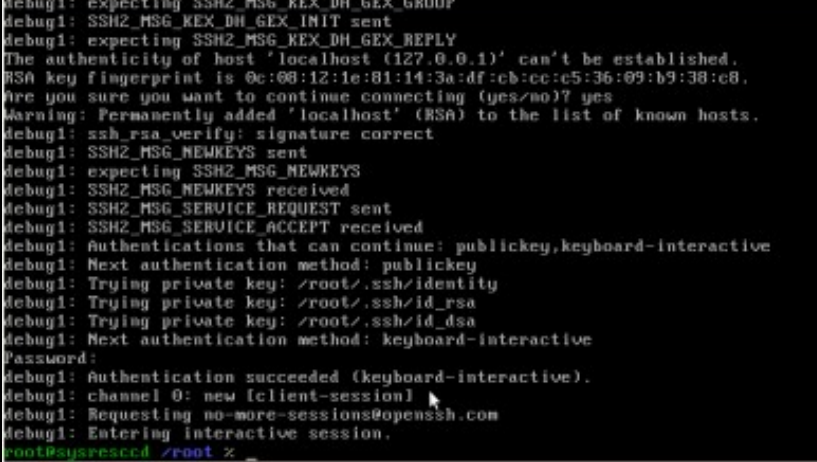

**o. Continuación comprobación funcionamento ssh... Servidor SSH funcionando**.

# **1.2 Conexión mediante o cliente liña de comandos ssh**

**NOTA: Considérase que o servidor SSH da distribución Live CD ten a configuración por defecto: Porto 22, Permisos de Conexión para root e Non Redireccionamento X.**

Acceder a un terminal Linux e proceder como se comenta nas seguintes imaxes:

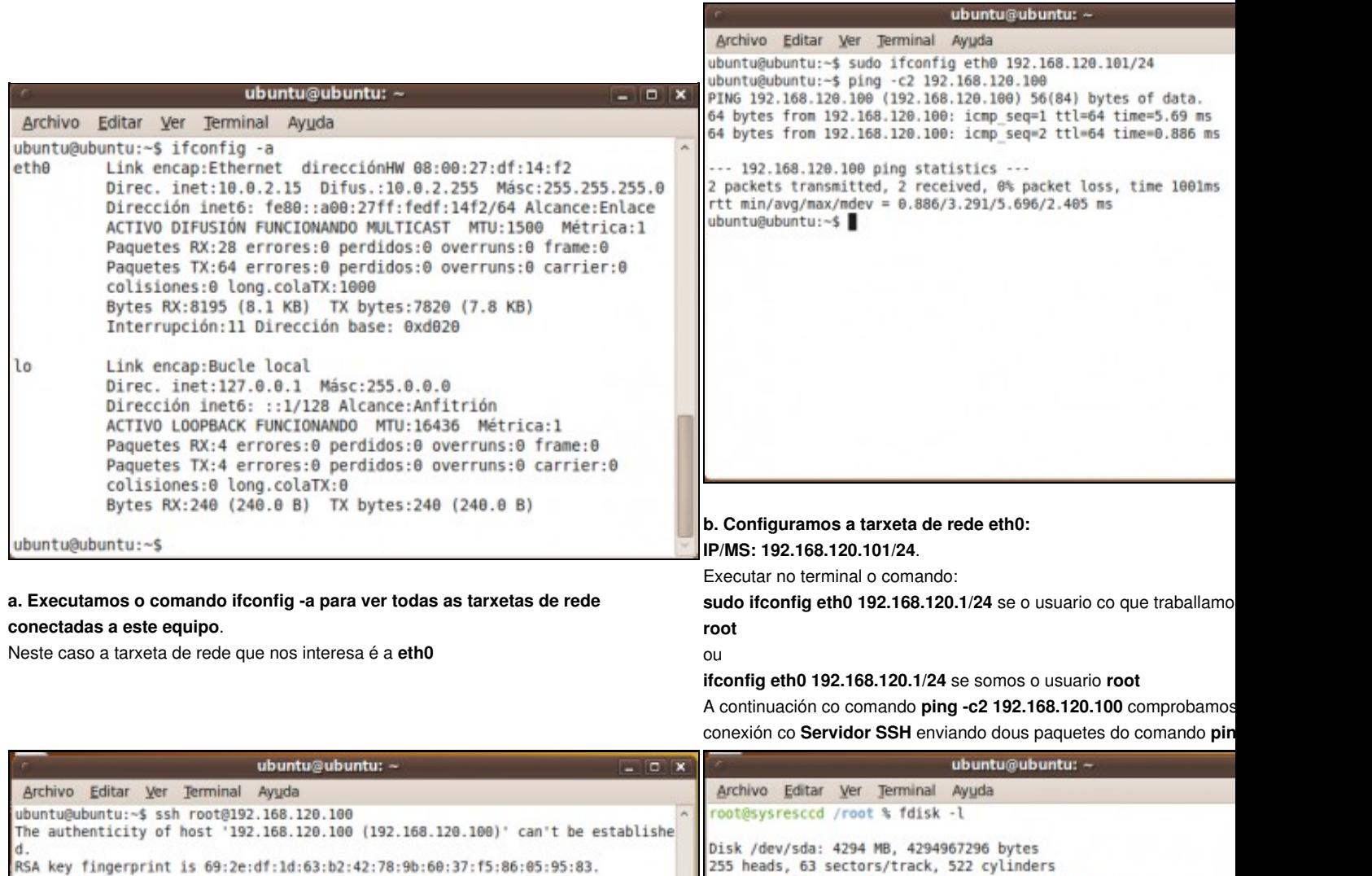

Are you sure you want to continue connecting (yes/no)? yes<br>Warning: Permanently added '192.168.120.100' (RSA) to the list of known hosts. Password:

Last login: Mon Apr 19 20:35:15 UTC 2010 from 192.168.120.101 on pts/0 root@sysresccd /root %

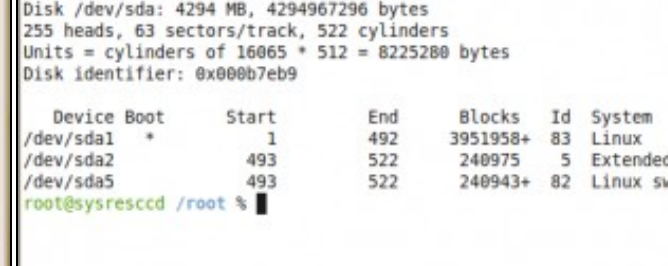

**c. Conexión co Servidor SSH**.

Executamos o comando **ssh root@192.168.120.100**. Como é a primeira ver que nos

**d. Ver a táboa de particións do equipo (fdisk -l).** Neste caso o equipo posúe o disco duro **/dev/sda**

conectamos o servidor avísanos se estamos de acordo coa autenticación. Respostamos **yes**.

**toor** é a password pedida de **root**.

#### **Conexión establecida.**

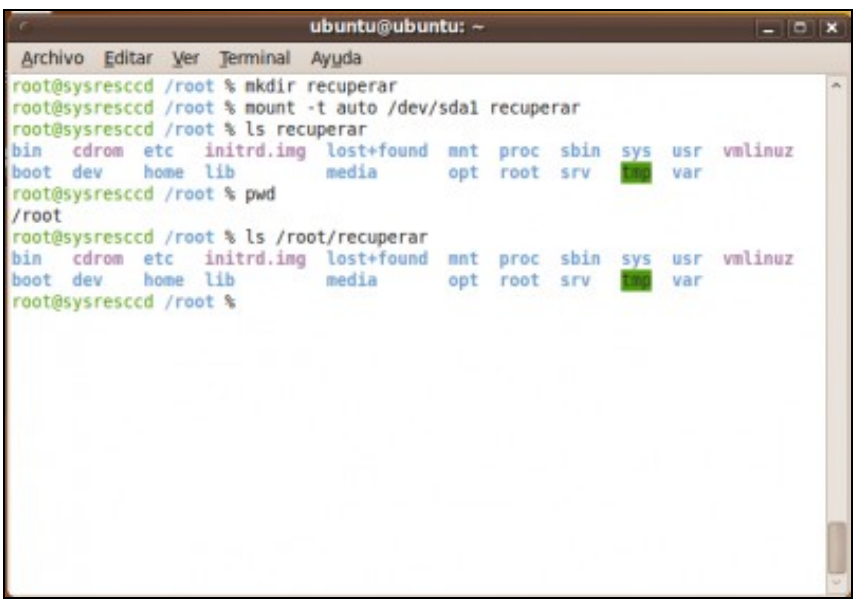

**e. Crear cartafol para acceder á información do disco duro /dev/sda**

No cartafol creado, en **/root**, mediante o comando *mkdir recuperar* montamos a

partición do disco **/dev/sda** co comando:

*mount -t auto /dev/sda1 recuperar*

Co comando *ls recuperar* revisamos o contido do cartafol **recuperar**.

**NOTA: A ruta completa do cartafol recuperar creado é /root/recuperar**

# **1.3 Conexión mediante o cliente gráfico putty para plataformas Windows e UNIX**

**NOTA: Considérase que o servidor SSH da distribución Live CD ten a configuración por defecto: Porto 22, Permisos de Conexión para root e Non Redireccionamento X.**

Acceder a un equipo Windows co programa [putty](https://manuais.iessanclemente.net/index.php/Putty) e proceder como se comenta nas seguintes imaxes:

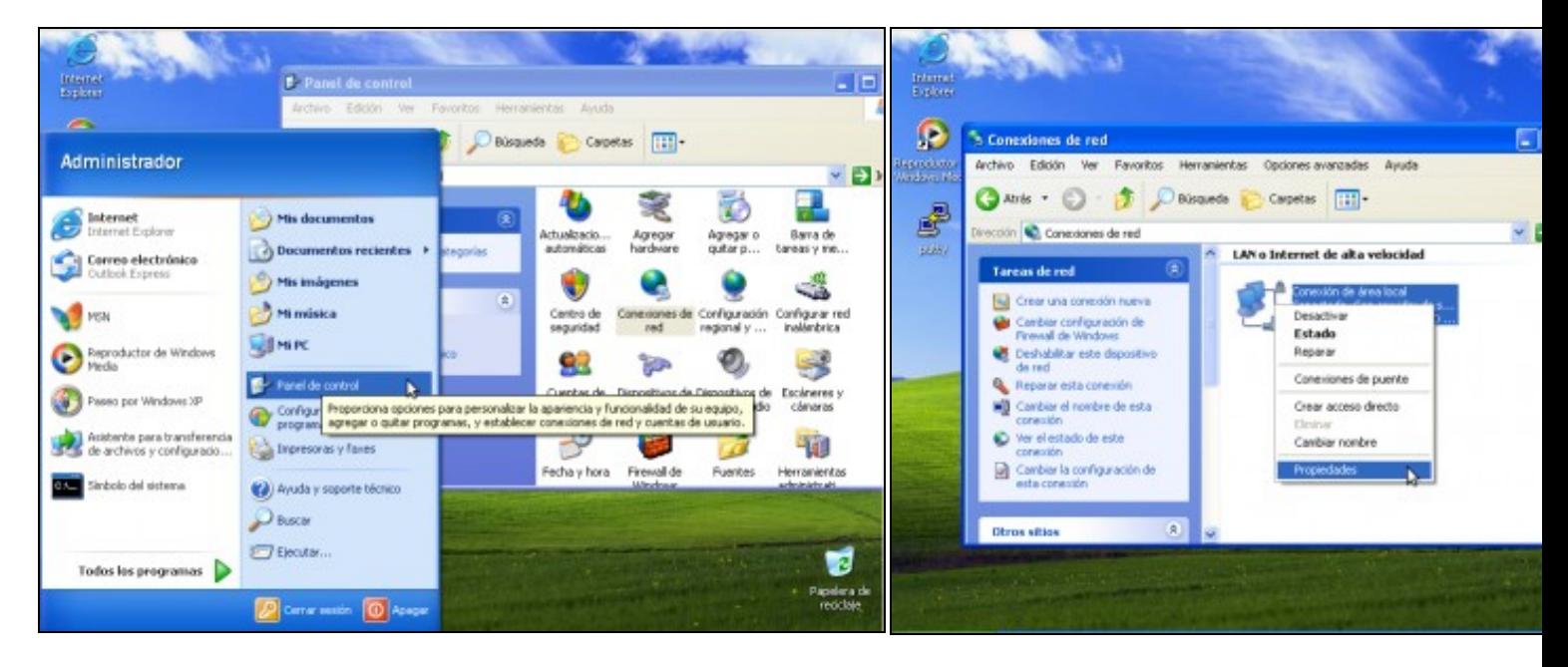

### **a. Panel de Control-->Conexiones de Red**. **b. Conexión de Área Local-->Propiedades**.

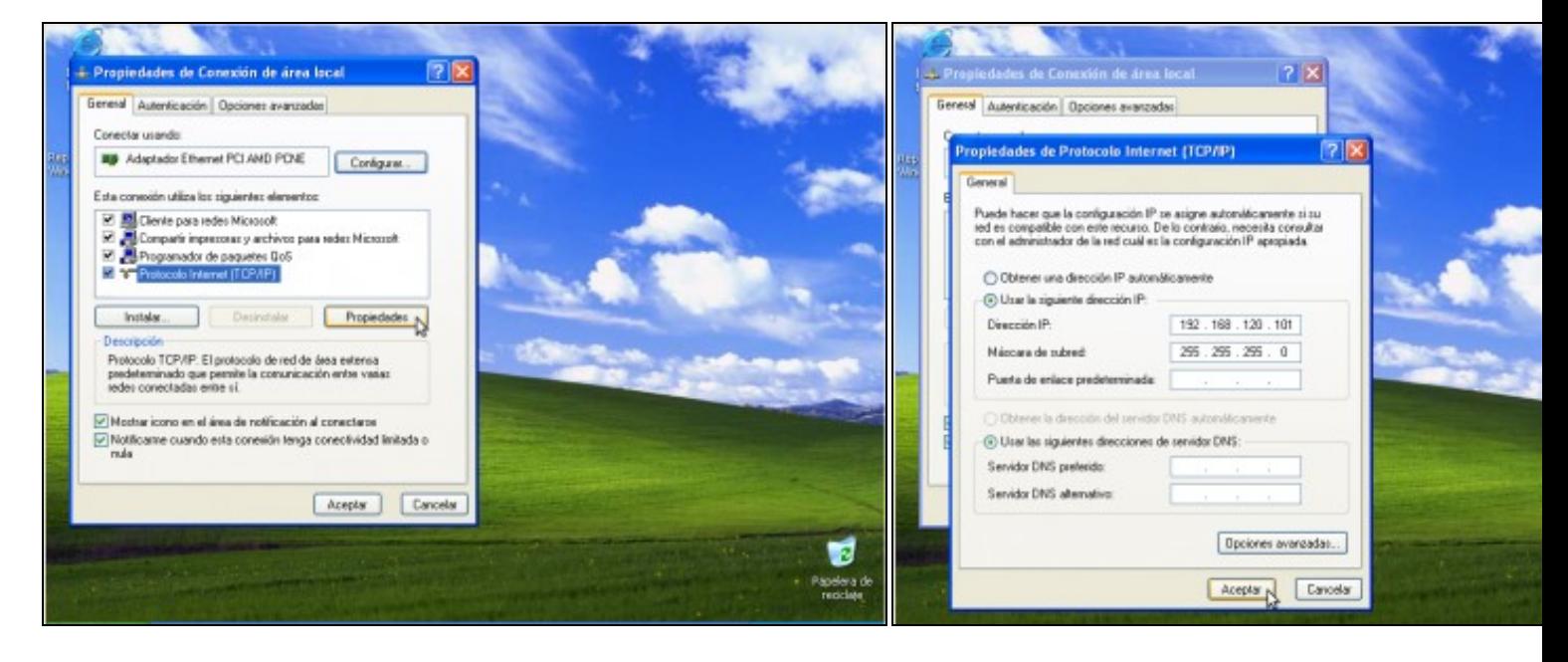

**c. Protocolo Internet TCP/IP-->Propiedades**. **d. IP/MS: 192.168.120.101/255.255.255.0**

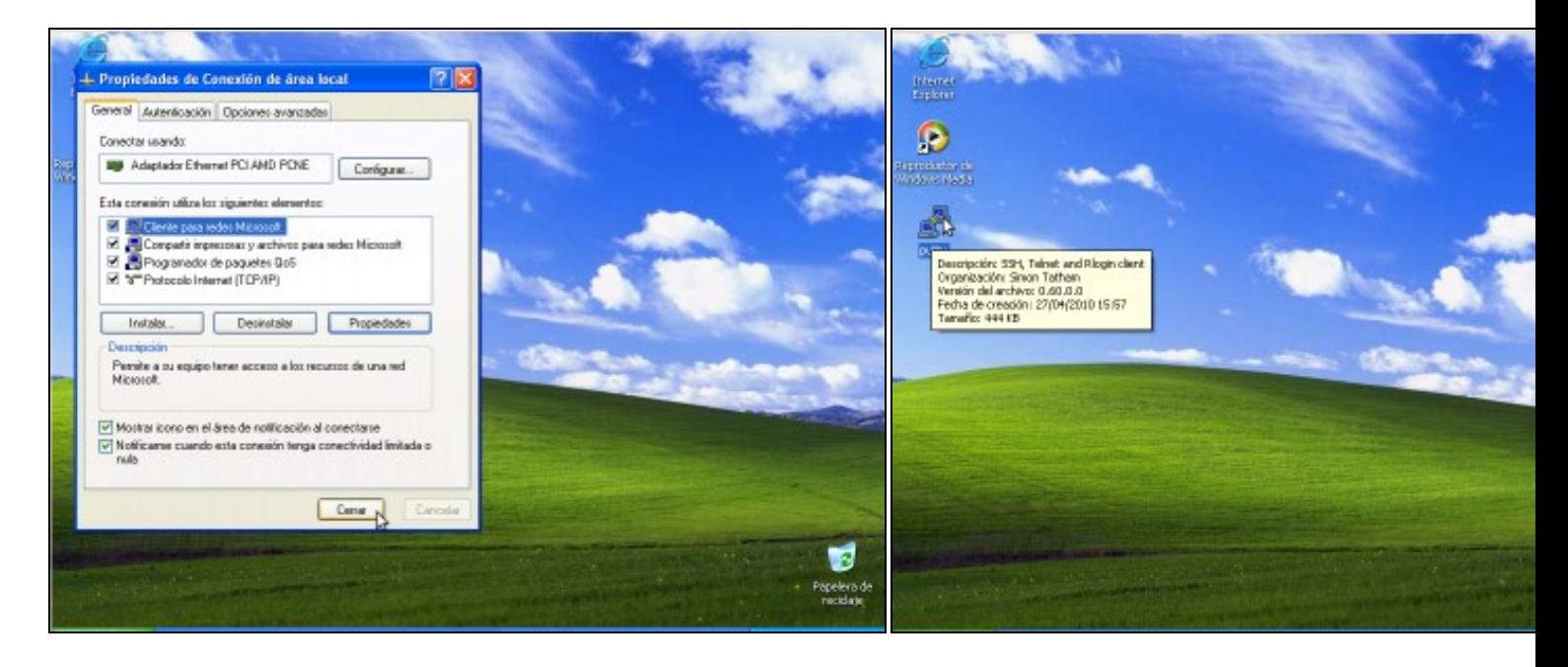

**e. Picar en cerrar para gardar a configuración f. Dobre click na icona do escritorio putty para lanzar putty**

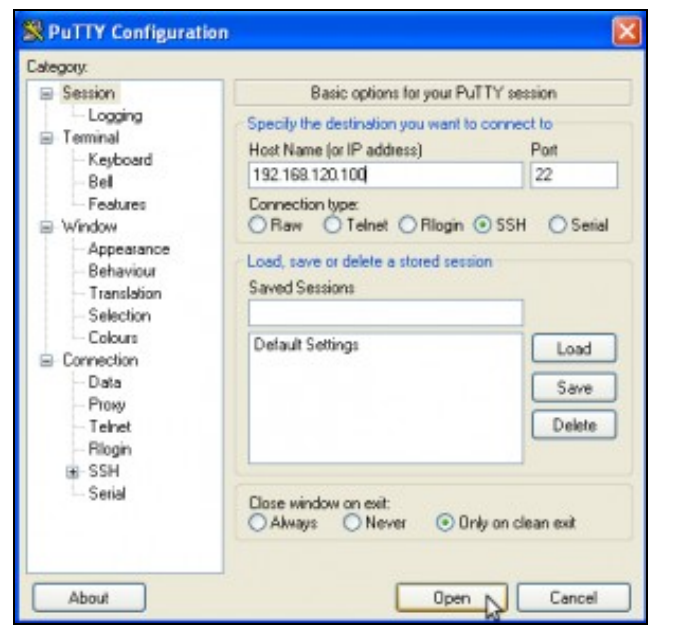

**g.** Simplemente temos que por a dirección **IP** ou **Host Name** do servidor **SSH** e picar en *Open*. A conexión establecerase no **Porto** por defecto para a conexión **SSH**: o porto **22**

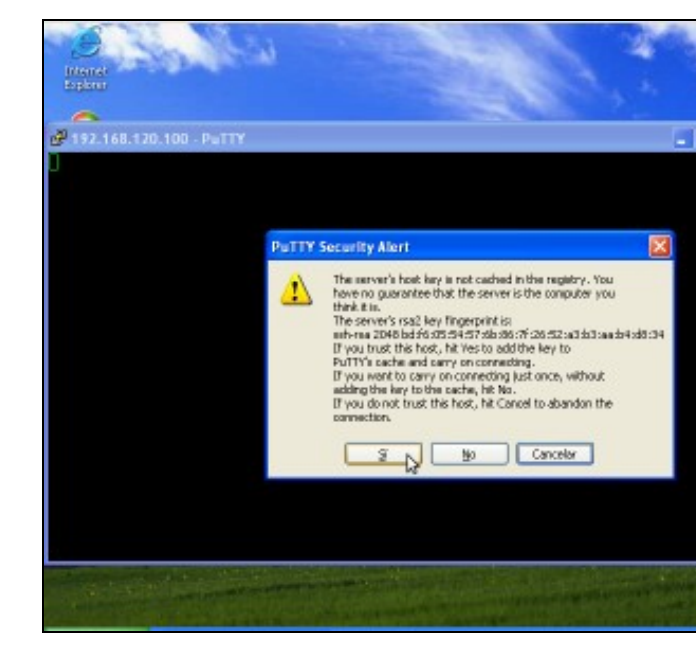

**h. Conectando...** Como é a primeira vez que nos conectamos o serv estamos de acordo coa autenticación. Prememos en **Sí**.

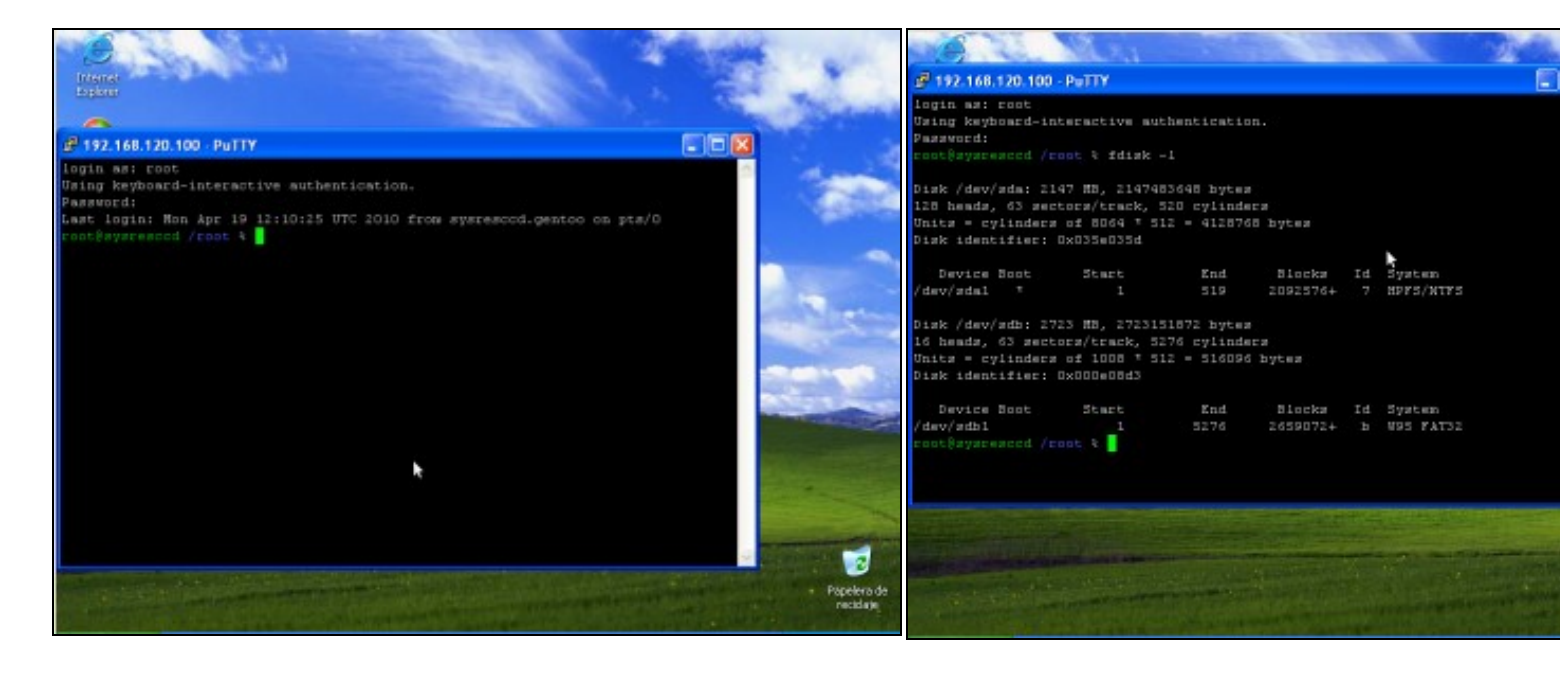

**i. Petición de login e password**. Establecemos a conexión co usuario **root**, coa password **toor** , que modificamos anteriormente.

**k. Ver a táboa de particións do equipo (fdisk -l).** Neste caso o equipo posúe 2 discos duros **/dev/sda** e **/dev/sdb**

**Conexión establecida**. Agora xa temos unha consola remota da distribución **SystemRescueCD** mediante unha conexión **SSH**

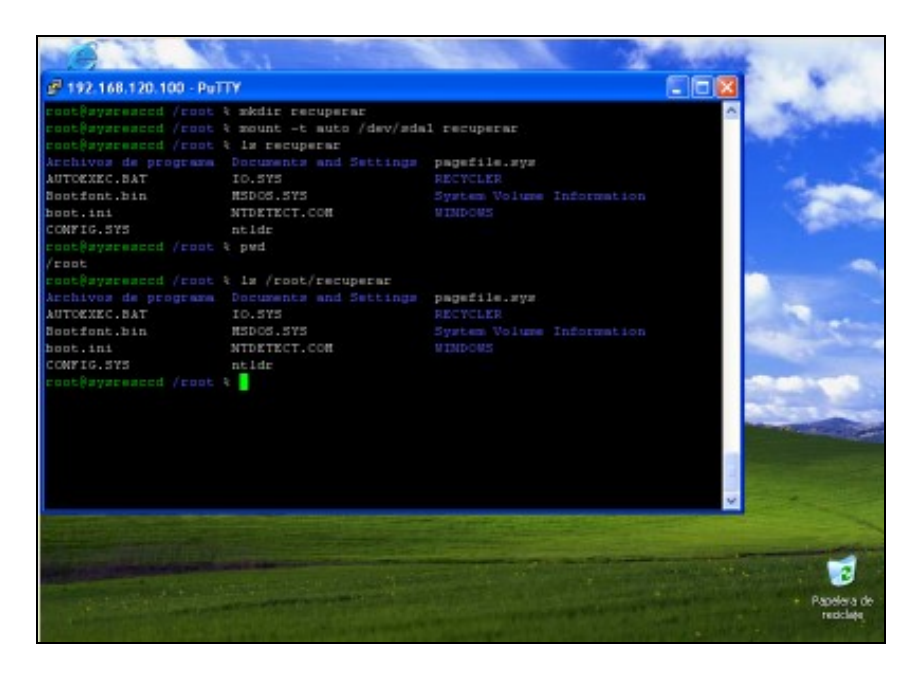

**l. Crear cartafol para acceder á información do disco duro /dev/sda**

No cartafol creado, en **/root**, mediante o comando *mkdir recuperar* montamos a partición do disco **/dev/sda** co comando:

*mount -t auto /dev/sda1 recuperar*

Co comando *ls recuperar* revisamos o contido do cartafol **recuperar**.

**NOTA: A ruta completa do cartafol recuperar creado é /root/recuperar**

--ricardofc [27/04/10]